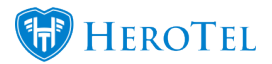

In version 1.21.16, a drill-down view for debit batches has been added.

Go to Billing, Debit Run Batches, Debit Batch Details.

When viewing debit batch details, you can now click on the details button to see more details of a specific debit batch. This will then show details about the invoices and a button to view the PDF document of each invoice.

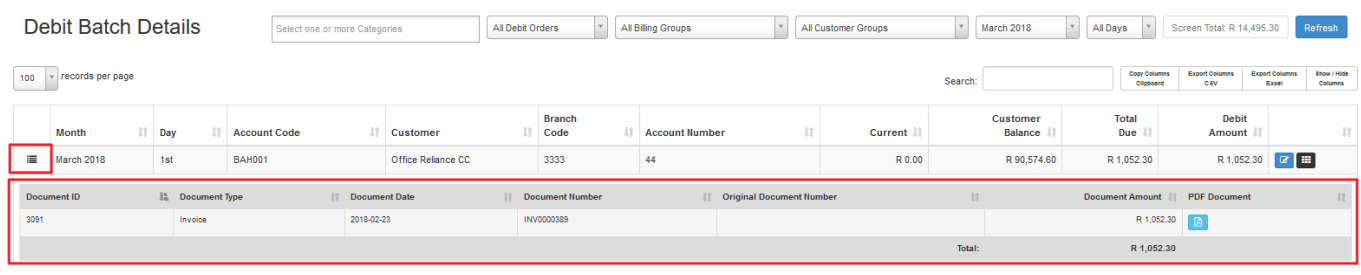